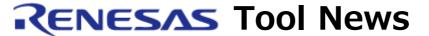

RENESAS TOOL NEWS on March 19, 2010: 100319/tn2

# A Note on Using E8a Emulator Software and E8 Emulator Software

Please take note of the following problem in using E8a Emulator Software and E8 Emulator Software:

With performing step-over or step-out execution

### 1. Products and Versions Concerned

- (1) E8a Emulator Software V.1.00 Release 00 through V.1.03 Release 04
- (2) E8 Emulator Software V.2.06 Release 00 through V.2.12 Release 00

## 2. Description

In M16C E8a Emulator Debugger and M16C/Tiny, M16C/62P E8 Emulator Debugger included in the products and versions concerned, the contents of registers R0, R1, R2, and R3 in register bank 0 may be altered if the following are performed:

- Step-over execution
- Step-out execution

#### 3. Condition

This problem may arise if PC breakpoints are set.

#### 4. Workarounds

To avoid this problem, use either of the following ways:

- (1) Do not use PC breakpoints, but use address-match breakpoints.
- (2) If a program counter (PC) indicates an address where a function or subroutine call is made, execute the Come command from the address to the next instruction.

If a PC indicates an address where no function or subroutine call is

made, perform step-in execution.

## 5. Schedule of Fixing the Problem

In E8a Emulator Software, we plan to fix this problem in the next release; in E8 Emulator Software, however, we have no plan to fix it.

#### [Disclaimer]

The past news contents have been based on information at the time of publication. Now changed or invalid information may be included. The URLs in the Tool News also may be subject to change or become invalid without prior notice.

© 2010-2016 Renesas Electronics Corporation. All rights reserved.